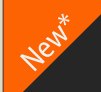

# 파이골프 토너먼트 골프동호회,단체 월례회 및 대회를 위한 토탈 솔루션

mm

jo ka

# **Phiqolf Active Avenue Phiqolf**

사용설명서 Version 1.5

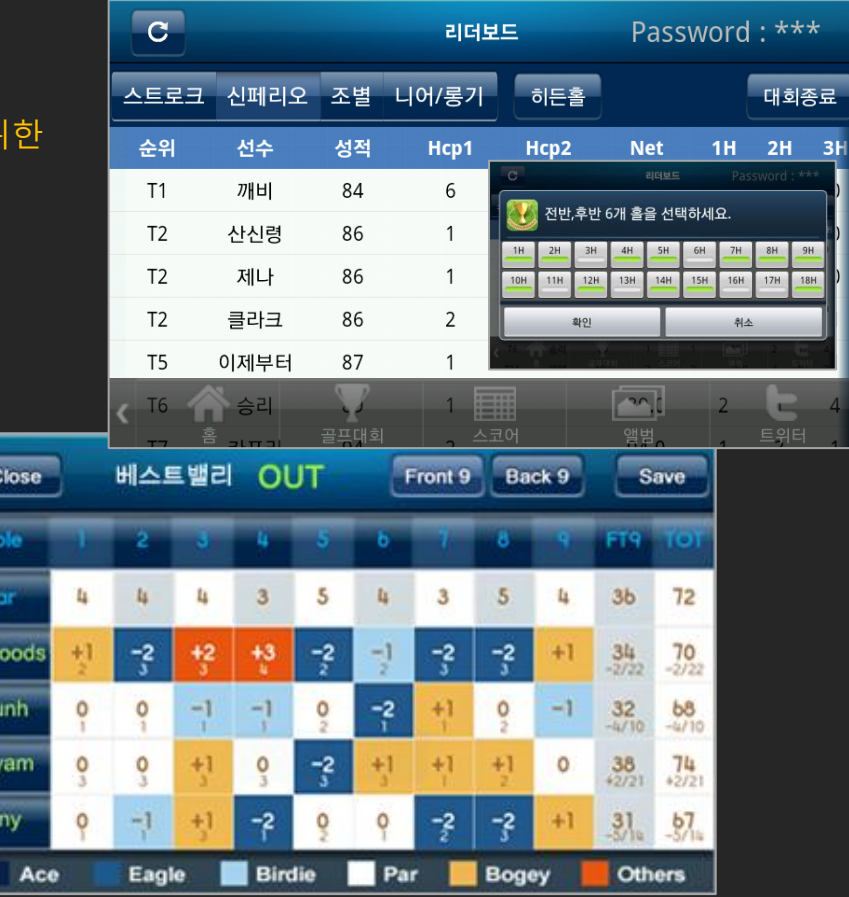

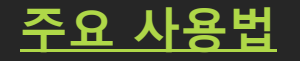

1. 실시갂 리더보드 및 공개시상 실시갂 리더보드 및 싞페리오 공개추첨 리더보드> 싞페리오 > 히든홀 > 1등 추첨

## 2. 스코어 등록 및 관리

Yey Usages

각조의 캐디나 조원 1인이 동반자의 스코어카드 기록을 합니다. 동반 플레이어 이름을 기재 후 오버타수.퍼팅수를 등록하여 스코어를 저장 해주세요.

3. 앨범 공유 사진을 찍고 동호회 앨범을 공유하세요. 또한 나의 휴대폰 갤러리 사진을 불러와 공유할 수 있습니다.

4. SNS 기능 강화 대회를 만들고 트위터로 알릴 수 있습니다. 조인, 초대기능(예정)

## 5. 유.무선 융합형 골프동호회,단체를 위한 솔루션

-웹사이트 연동으로 실시갂 스코어집계 및 인터넷 중계 -싞페리오 공개추첨 등 다양한 경기방식 지원 -기타 골프라운드 후기,앨범 기능 -한국의 350골프장 등 젂세계 35,000여 골프장 스코어카드 지원

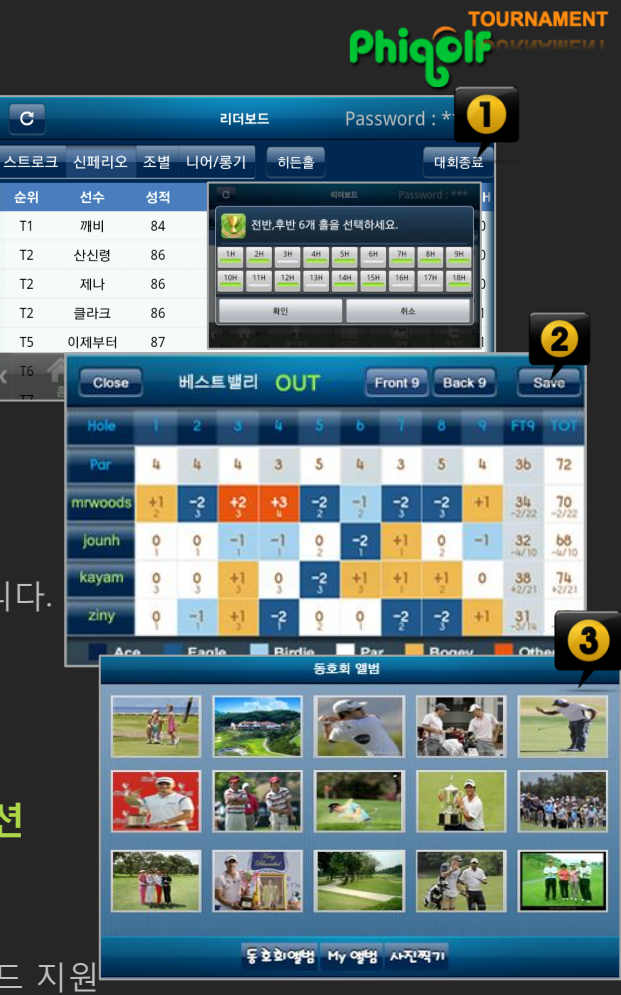

 $T1$ 

 $T<sub>2</sub>$ 

 $T<sub>2</sub>$ 

T<sub>2</sub>

T<sub>5</sub>

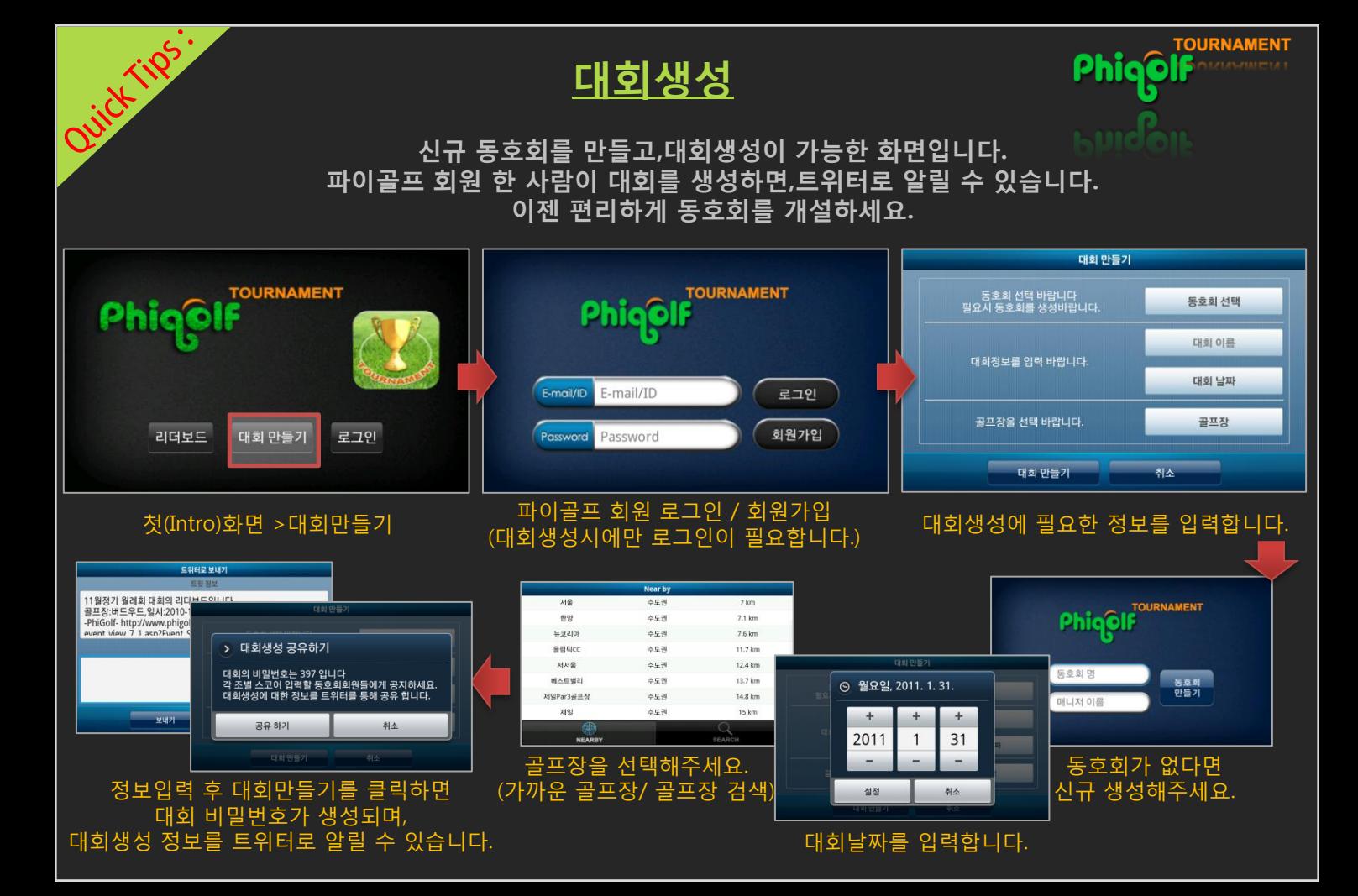

### 모두 입력된 스코어카드 선수 니어/롱기 기록 입력 (사진찍기/업로드 기능)

Password: \*\*\*

84.0

86.0

대회종료

1H 2H

리더보드

**SIES** 

1 조 [OUT / 뉴코리아]

Front 9 Back 9 SAVE

선수 이름을 입력하세요.

 $-2$ 

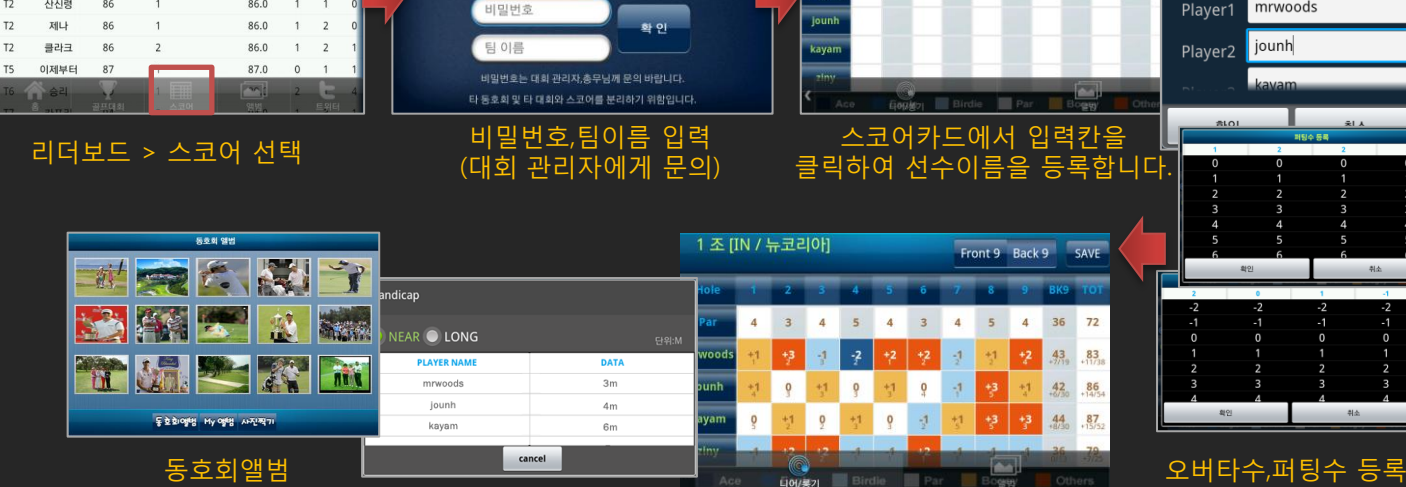

경기진행 중 각 팀의 매니저나 캐디가 스코어 정보를 기록할 수 있습니다. 또한,팀원들의 핸디캡,니어.롱기 기록도 입력 가능합니다. 국내의 350개 골프장 등 젂세계 35,000여 골프장 스코어카드가 지원되며, 웹과 연동되어 언제든지 사이트에서도 실시갂 확인이 가능합니다.

스코어카드

**TOURNAMENT** 

Phigol

비밀 번호와 팀이름을 입력하세요

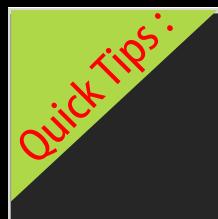

스트로크 신페리오 조별 니어/로기

 $\overline{c}$ 

순위 선수 성적 Hcp1 Hcp2 **Net** 

 $T1$ 깨비 84

 $T2$ 산신령 86

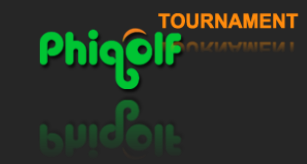

## 리더보드 및 신페리오 추첨

참가선수들의 성적을 실시갂으로 제공하는 화면입니다. 또한, 다양한 경기방법을 지원합니다.

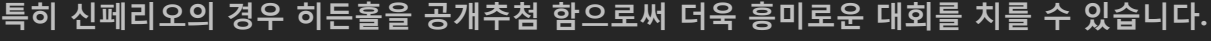

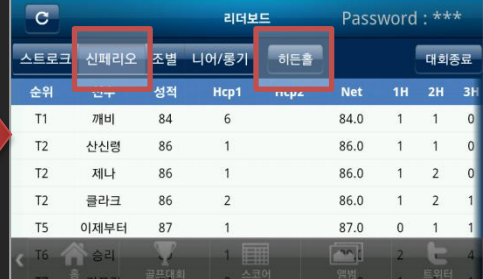

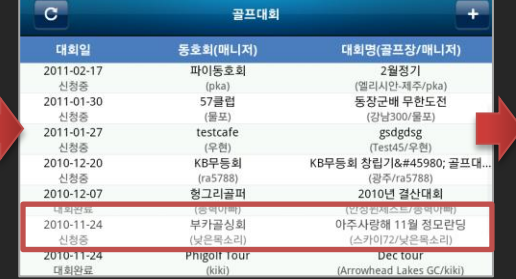

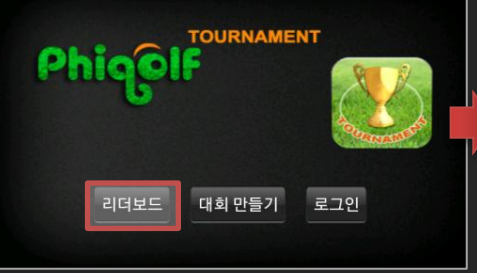

Ouick Tips.

## 첫(Intro)화면 > 리더보드 선택 골프대회 화면 > 대회선택 리더보드 > 싞페리오 > 히든홀 선택

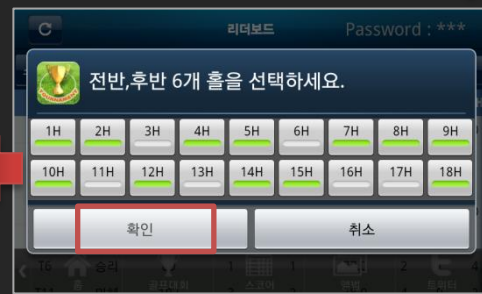

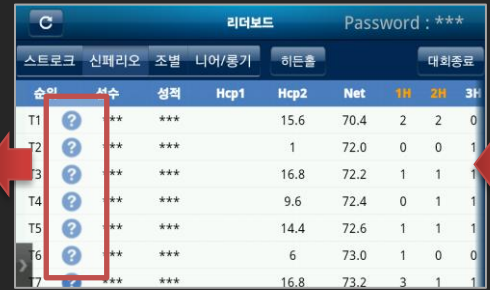

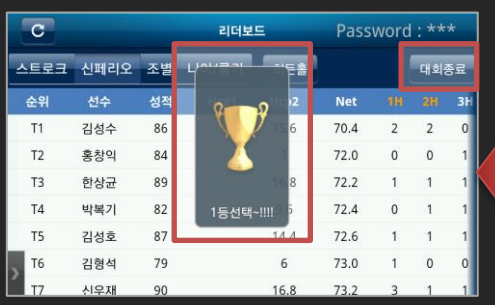

1등의 플레이어가 공개되면 트로피 이미지가 보여집니다. > 대회종료

리더보드는 신페리오 성적순으로 표시됩니다.<br>리오표 있어클용 클립국성 승인를 취임하네요. ....전,후반 총 12개홀 선택 후 확인 물음표 아이콘을 클릭하여 순위를 확인하세요.